## **LABS #3 & 4 – Graphics**

This assignment is in two related parts, the first will be counted as Lab #3 and the second part as Lab #4 (both are 10 points). The first part is to build and test a basic graphics system based on the code in the book, and the second part is to write a special program that can only generate graphics for its output.

## **PART #1 – Lab #3**

You will need to create a library file called **Graphics.py** that contains the following code from the Computer Science Companion  $(4<sup>TH</sup>$  edition):

## 0. **PUT YOUR NAME IN A COMMENT AT THE VERY TOP OF THE FILE!!!**

- 1. The Distance function from page 382 (don't forget to import the math library)
- 2. All of the graphics code from pages 404-407:

```
The color definitions (black, blue, etc.)
getRed, getGreen, getBlue
makeEmptyPicture
getWidth, getHeight
PixelIndex
setPixel, getPixel
HorizontalLine, VerticalLine
WriteString, WriteBytes (for Python 3) , WriteBMP
```
- 3. The addLine function from the *top* of page 408
- 4. The circle functions from page 411:

BresenhamCircle, BresenhamFilledCircle

Save this file as **Graphics.py** in your Python directory. This is a lot of code to type in, and it is likely that you will make mistakes. To quickly test if the functions basically work, "run" the file (it won't do anything), then follow the following script by typing in the commands in black. If everything works, you should get the responses from Python as shown in blue:

```
>>> Canvas = makeEmptyPicture(320, 200, gray)
>>> Canvas
{'Width': 320, 'Height': 200, 'Default': [128, 128, 128]}
>>> setPixel(Canvas, 100, 50, green)
>>> Canvas
{'Width': 320, 'Height': 200, 'Default': [128, 128, 128], 5000100: [0, 255, 0]}
>>> getPixel(Canvas, 100, 50)
[0, 255, 0]>>> setPixel(Canvas, 100, 50, gray)
>>> getPixel(Canvas, 100, 50)
[128, 128, 128]>>> Canvas
{'Width': 320, 'Height': 200, 'Default': [128, 128, 128]}
>>
```
This is a very basic test of the routines, and does not exercise all of the functions. For a much more rigorous test, download the TestGraphics.py program from the class site. Store that file in the *same folder* as your Graphics.py file.

I *strongly* recommend that you *download* the TestGraphics.py program from the class site. However, if you cannot do so, here and on the next page is the source code for that file:

```
#------------------------------------------------------------
# TEST PROGRAM FOR GRAPHICS LIBRARY
#
# Copyright (C) December 1, 2019 -- Dr. William T. Verts
#------------------------------------------------------------
from Graphics import *
#------------------------------------------------------------
# Build the canvas and define variables for later use.
#------------------------------------------------------------
Canvas = makeEmptyPicture(641, 481, cyan)
XMid = getWidth(Canvas) // 2
YMid = getHeight(Canvas) // 2
Radius = 150#------------------------------------------------------------
# Draw horizontal green lines from screen left to screen
# right for the first 40 lines of the image.
#------------------------------------------------------------
for Y in range(40):
     HorizontalLine(Canvas, 0, getWidth(Canvas)-1, Y, green)
#------------------------------------------------------------
# Draw horizontal blue lines from screen left to screen
# right, starting at line 40 and stepping down 10 rows at
# a time.
#------------------------------------------------------------
for Y in range(40, getHeight(Canvas), 10):
     HorizontalLine(Canvas, 0, getWidth(Canvas)-1, Y, blue)
#------------------------------------------------------------
# Draw vertical blue lines from line 40 to screen bottom,
# starting at screen left and stepping right 10 columns at
# a time.
#------------------------------------------------------------
for X in range(0, getWidth(Canvas), 10):
     VerticalLine(Canvas, X, 40, getHeight(Canvas)-1, blue)
#------------------------------------------------------------
# Draw a big yellow filled circle at screen center, with
```

```
# a bunch of red circle outlines starting at radius 10 and
# stepping by 5 per circle. Finally, draw a red spot at
# the center, and draw a black outline.
#------------------------------------------------------------
BresenhamFilledCircle(Canvas, XMid, YMid, Radius, yellow)
for R in range(10, Radius, 5):
     BresenhamCircle(Canvas, XMid, YMid, R, red)
BresenhamFilledCircle(Canvas, XMid, YMid, 5, red)
BresenhamCircle(Canvas, XMid, YMid, Radius, black)
#------------------------------------------------------------
# Draw my signature in the green area.
#------------------------------------------------------------
addLine(Canvas, 10, 10, 20, 30) # VaddLine(Canvas, 20, 30, 30, 10)
addLine(Canvas, 40, 10, 30, 30) # E
addLine(Canvas, 40, 10, 60, 10)
addLine(Canvas, 35, 20, 45, 20)
addLine(Canvas, 30, 30, 50, 30)
addLine(Canvas, 70, 10, 60, 30) # RaddLine(Canvas, 70, 10, 80, 10)
addLine(Canvas, 65, 20, 75, 20)
addLine(Canvas, 80, 10, 85, 15)
addLine(Canvas, 85, 15, 75, 20)
addLine(Canvas, 75, 20, 80, 30)
addLine(Canvas, 90, 10, 110, 10) # TaddLine(Canvas,100, 10, 90, 30)
addLine(Canvas, 120, 10, 130, 10) # S
addLine(Canvas,130, 10,132, 12)
addLine(Canvas,120, 10,115, 15)
addLine(Canvas,115, 15,120, 20)
addLine(Canvas,120, 20,125, 20)
addLine(Canvas,125, 20,128, 25)
addLine(Canvas,128, 25,125, 30)
addLine(Canvas,125, 30,115, 30)
addLine(Canvas,115, 30,112, 25)
#------------------------------------------------------------
# Save the image to file.
#------------------------------------------------------------
print ("Pixels in Canvas = ", getWidth(Canvas)*getHeight(Canvas))
print ("Items in Canvas = ",len(Canvas))
WriteBMP('TestGraphics.bmp', Canvas)
print ("All Done")
```
Run the  $TestGraphics.py$  program that I provide; it should create a bitmap graphics file in the same folder as TestGraphics.py and Graphics.py, called TestGraphics.bmp (about 900K in size). When you load that bitmap into a standard graphics program (whatever you've got on your computer), you should see the following image:

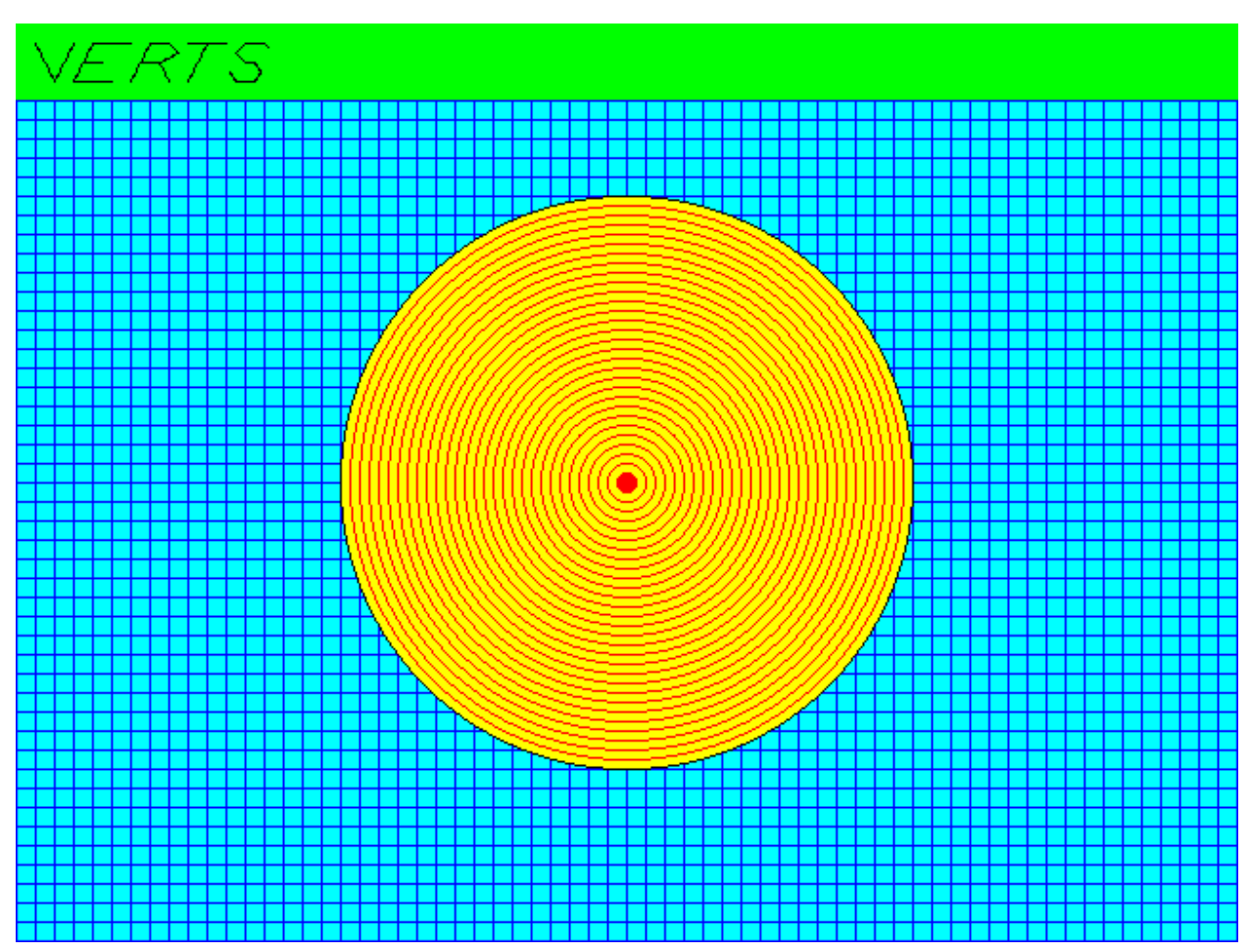

As you notice, the TestGraphics.py program calls nearly all of the functions in Graphics.py, so if there are any bugs (either syntax or logic) then either (1) TestGraphics.py will crash, or (2) the image will be different from what you see here. **Fix your bugs until you get the correct test image.**

When you are done, submit your Graphics.py program as Lab #3. We will test your submission by running TestGraphics.py using your version of Graphics.py, and will grade as follows:

- A: -10 No student name in a comment at the top of the Graphics.py file.
- B: -8 TestGraphics.py crashes inside your Graphics.py file.
- C: -5 TestGraphics.py runs to completion but TestGraphics.bmp contains little if anything that is recognizable.
- D: -3 The TestGraphics.bmp image is created but the geometry of something (lines, circles, colors, etc.) is wrong

Since you are basically typing in someone else's code (mine!) there is really no reason for there to be *any* errors, so the grading is very simple (and harsh).

## **PART #2 – Lab #4**

This assignment will use the (now debugged) Graphics.py library to create an interesting image called a fractal. In particular, the fractal is called the "Sierpinski Gasket" by mathematicians. To create one in Python, you will need to build a graphic as follows:

- 0: Create a new program called Sierpinski.py and **put your name in a comment at the top of the file**. You will lose all credit if you don't. Save this program file in the same directory as the Graphics.py library you created in part #1.
- 1: Make sure to import everything from your Graphics.py library. Also, import the random number library as well.
- 2: Create a graphics canvas that is 640×480 pixels, with a white background.
- 3: Define three 2D points, P0, P1, and P2. Each one can either be represented as individual variables for X and Y (e.g.,  $P0X$  and  $P0Y$ ) or as a list of two numbers (e.g., P0 is  $\lceil$ ,  $\rceil$  where X is P0[0] and Y is P0[1]). How you decide this question will control how you write all of the remaining code in this program.
	- P0 is defined as the coordinates of the **middle of the top row** of the image.
	- P1 is defined as the coordinates of the middle of the **lower-left corner** of the image.

P2 is defined as the coordinates of the middle of the **lower right corner** of the image.

- 4: Define a new 2D point PP which has the same initial X and Y values as P0. Note that if you choose to use the list model for points, that you should NOT do this as  $PP = PO$  as this does not make a copy of the list (it makes both variables point to the same list).
- 5: Create a for-loop that runs for 1000000 iterations (that's right: a million times). Use essentially any loop variable you want, as this variable is not important to the contents of the loop.
- 6: Inside the loop, pick a random integer N that is either 0, 1, or 2, but no other values.
- 7. Still inside the loop, if N is 0 then change PP to be the average of PP and P0 (that is, the X value of PP will be the integer average of the X value of PP and the X value of PO, and similarly for Y). If N is 1 then PP will become the integer average of PP and P1, and if N is 2 then PP will become the integer average of PP and P2.
- 8. Still inside the loop, if N is 0 then set pixel PP to be red. If N is 1 set pixel PP to be green, and if N is 2 set pixel PP to blue.
- 9. Once the loop is complete, write the image to  $Sterpinski$ . bmp, and you are done. The bitmap should be in the same directory as your program.

Check to make sure that the Sierpinski.bmp file contains the fractal (as shown here). When your program generates the correct image, submit your source code as **Lab #4**.

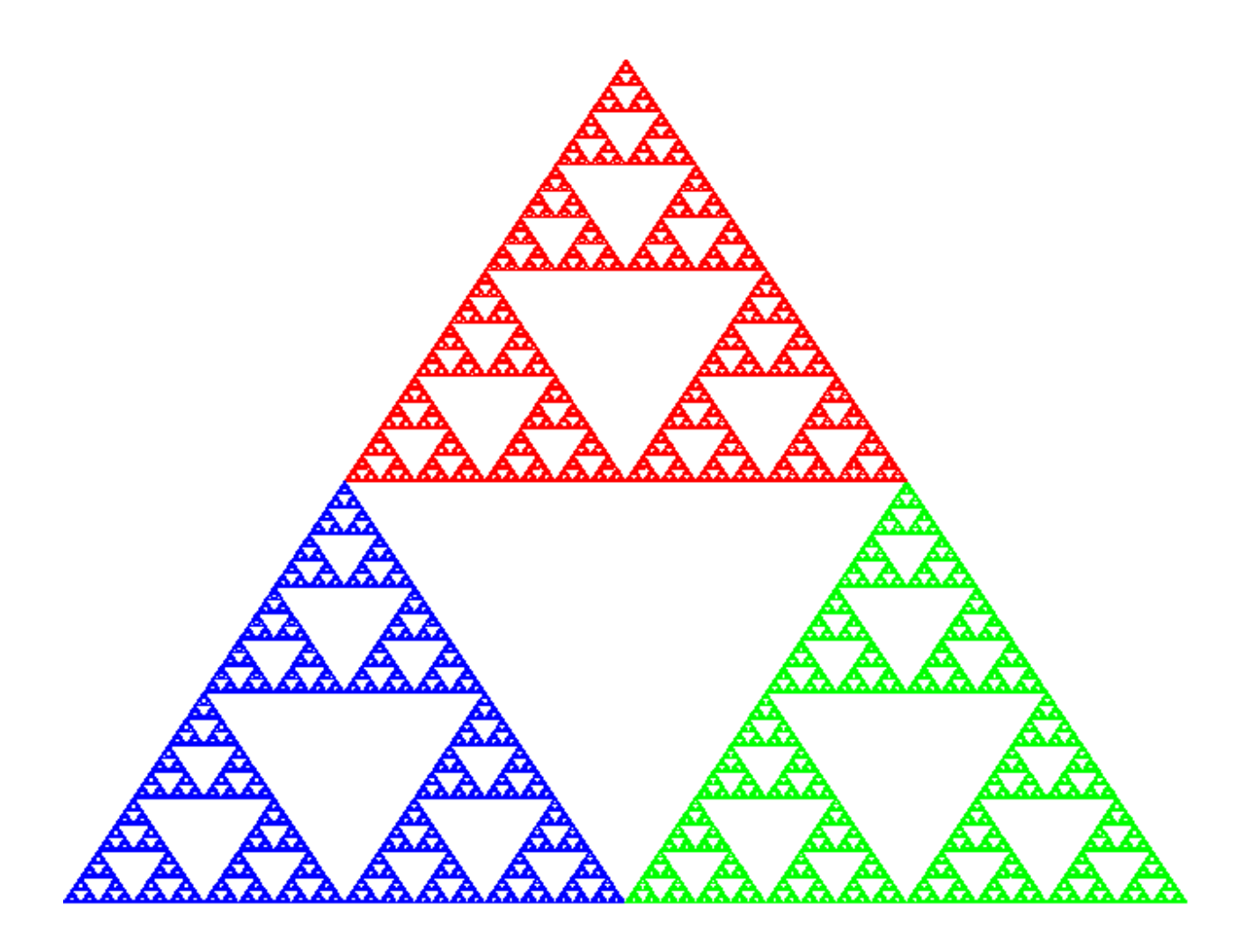

We will run your Sierpinski.py program using a known-to-be-correct version of the Graphics.py library (not your Graphics.py that you submitted in Lab #3!). Scoring will be as follows:

- A: -10 No student name in a comment at the top of the Sierpinski.py file.
- B: -10 Program crashes before completion.
- C: -8 Sierpinski.py runs to completion but Sierpinksi.bmp is not created.
- D: -5 Sierpinski.py runs to completion and Sierpinski.bmp is created, but contains little if anything that is recognizable.
- E: -3 Sierpinski.py runs to completion and Sierpinski.bmp is created, but the points are not in the correct places or colors are not correct.